#### **MA TRẬN KIỂM TRA GIỮA HỌC KÌ I - NĂM HỌC 2021-2022 Môn: TIN HỌC 12 (2TIẾT/1 TUẦN)**

# **I. Ma trận:**

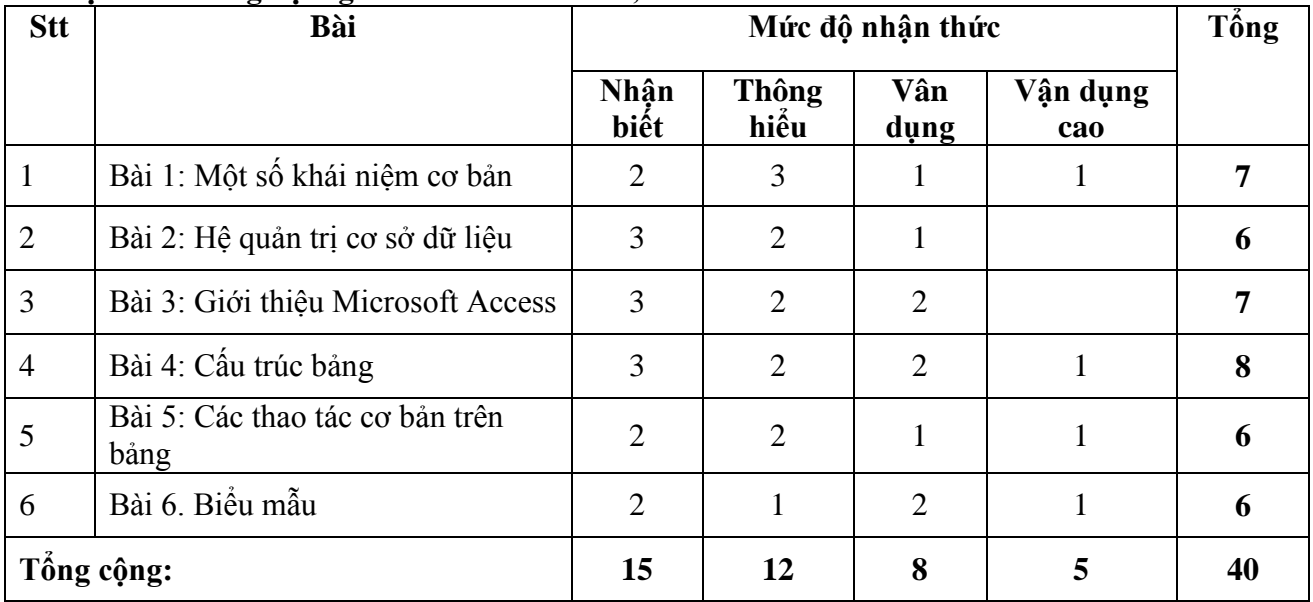

### **Ma trận đề trắc nghiệm gồm 40 câu mỗi câu 0,25 điểm.**

### **II. Bảng đặc tả**

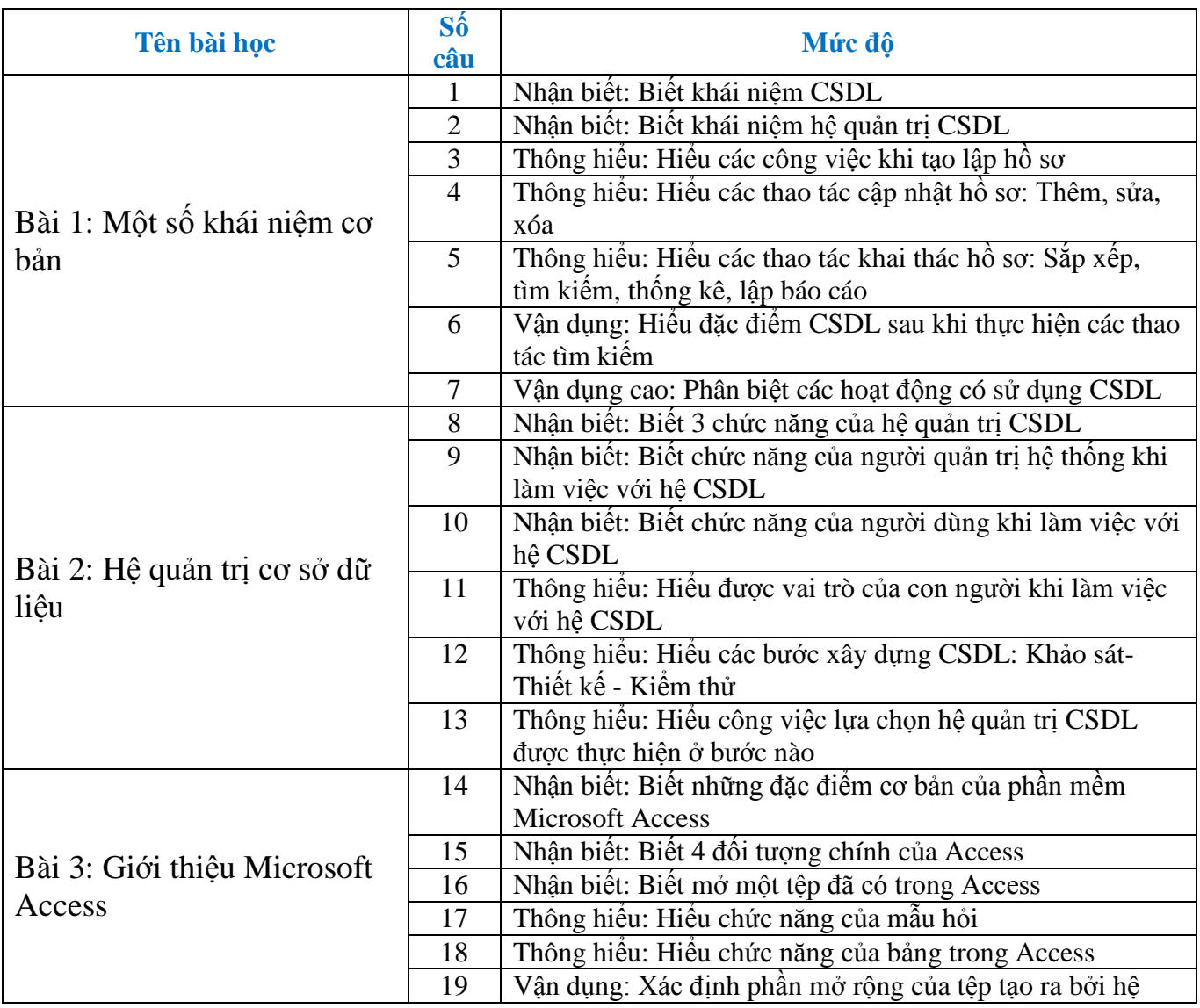

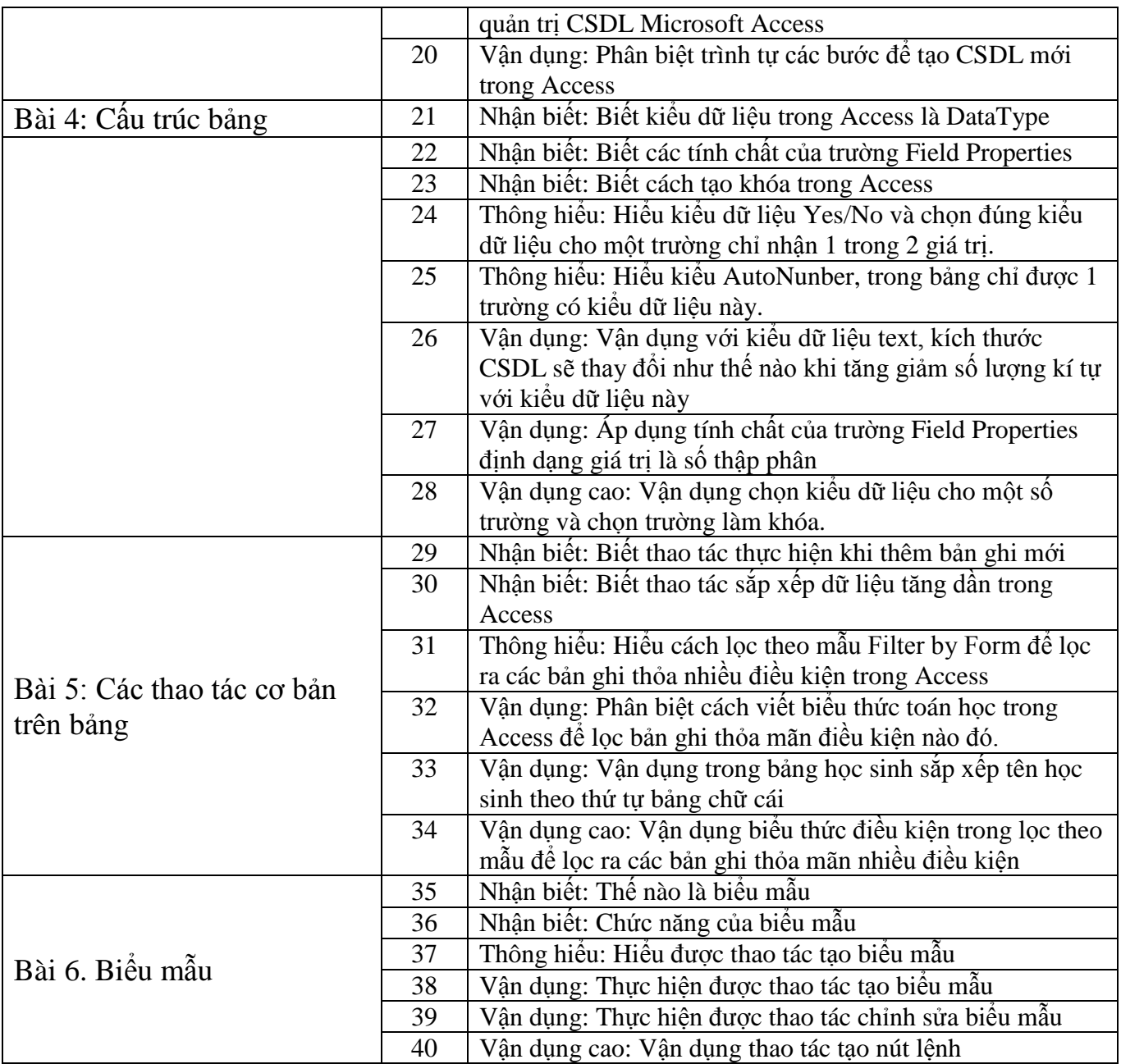

## **III. Đề cương tham khảo**

#### **-----Nội dung từ bài 1 đến bài 6(***Biểu mẫu***)-----**

**Câu 1:** Thành phần cơ sở của Access là: **A.** Record **B.** Field name **C.** Field **D.** Table Câu 2: Trong khi nhập dữ liệu cho bảng, muốn xóa một bản ghi đã được chon, ta bấm phím: **A.** Delete **B.** Tab **C.** Enter **D.** Space **Câu 3:** Ngôn ngữ định nghĩa dữ liệu bao gồm các lệnh cho phép **A.** Khai báo kiểu dữ liệu, cấu trúc dữ liệu **B.** Khai báo kiểu, cấu trúc, các ràng buộc trên dữ liệu của CSDL **C.** Ngăn chặn sự truy cập bất hợp pháp **D.** Đảm bảo tính độc lập dữ liệu **Câu 4:** Cho các thao tác sau:

- (1) Nháy nút  $\frac{1}{\sqrt{2}}$
- (2) Nháy nút  $\mathbf{V}$

(3) Nhập điều kiện lọc vào từng trường tương ứng theo mẫu

Trình tự các thao tác để thực hiện được việc lọc theo mẫu là:

**A.**  $(2) \rightarrow (3) \rightarrow (1)$  **B.**  $(1) \rightarrow (3) \rightarrow (2)$  **C.**  $(3) \rightarrow (2) \rightarrow (1)$  **D.**  $(1) \rightarrow (2) \rightarrow (3)$ **Câu 5:** Chọn phương án ghép đúng: "Mỗi CSDL được tạo trong Access… **A.** có thể chứa một hoặc nhiều CSDL khác. **B.** đều phải đặt tên và bắt buộc tạo tất cả các đối tượng liên quan. **C.** là một tệp duy nhất có phần mở rộng.MDB. **D.** là một đối tượng của Access dựa vào tùy chọn lúc tạo CSDL. **Câu 6:** Trên cửa sổ CSDL sau, đối tượng hiện thời là: G Open M Design 個 New | X | 4g (2) 田 Is<br>
Iles<br>
eries<br> **Examples**<br> **Examples**<br> **Examples**<br> **Examples**<br> **Examples**<br> **Examples**<br> **Examples**<br> **Examples**<br> **Examples**<br> **Examples**<br> **Examples**<br> **Examples**<br> **Examples A.** Biểu mẫu **B.** Mẫu hỏi **C.** Bảng **D.** Báo cáo **Câu 7:** Trong Access, dữ liệu kiểu ngày tháng được khai báo bằng kiểu dữ liệu nào? **A.** Day/Type **B.** Date/Time **C.** Date/Type **D.** Day/Time **Câu 8:** Bảng đã được hiển thị ở chế độ trang dữ liệu, với một trường đã chọn, muốn sắp xếp các bản ghi theo thứ tự tăng, thao tác thực hiện lệnh nào sau đây là đúng? **A.** Record/Sort/Sort Ascending **B.** Insert/New Record **C.** Record/Sort/Sort Descending **D.** Edit/ Sort Ascending **Câu 9:** Xét công tác quản lí hồ sơ, học bạ. Trong số các việc sau, việc nào không thuộc nhóm thao tác cập nhật hồ sơ? **A.** In một hồ sơ. **B.** Xóa một hồ sơ. **C.** Thêm hai hồ sơ. **D.** Sửa tên trong hồ sơ. **Câu 10:** Cửa sổ xuất hiện sau khi thực hiện thao tác nào?  $\overline{\phantom{a}}$ Field Properties General Lookup **A.** Mở CSDL đã có trong bộ nhớ. **B.** Đặt khoá chính cho bảng đang chọn. **C.** Mở một bảng đã có trong CSDL **D.** Nháy đúp chuột: Create Table in Design view. **Câu 11:** Cho các thao tác sau: (1) Nháy nút (2) Nháy nút (3) Chọn ô có dữ liệu cần lọc Trình tự các thao tác để thực hiện được việc lọc dữ liệu theo ô đang chọn là: **A.**  $(3) \rightarrow (2)$  **B.**  $(3) \rightarrow (1)$  **C.**  $(3) \rightarrow (1) \rightarrow (2)$  **D.**  $(3) \rightarrow (2) \rightarrow (1)$ **Câu 12:** Trong cửa sổ CSDL đang làm việc, để tạo thêm một bảng trong chế độ thiết kế, thao tác thực hiện nào sau đây là đúng? **A.** Nháy vào Create Table in Design View **B.** Nháy nút  $\overline{\mathbb{R}}^{\mathbb{N}^{\text{new}}}$ , rồi nháy đúp Design View **C.** Nháy đúp vào Create Table by Design View **D.** Nháy vào <tên bảng>, nhấn Enter **Câu 13:** Trong hệ quản trị CSDL, người có nhu cầu cập nhật và khai thác thông tin từ CSDL được gọi là: **A.** Người quản trị CSDL **B.** Người lập trình ứng dụng **C.** Người dùng **D.** Người quản lý và xây dựng CSDL **Câu 14:** Microsoft Access là: **A.** Phần mềm quản lý **B.** CSDL **C.** Phần mềm hệ thống **D.** Phần mềm tiện ích **Câu 15:** Phát biểu nào sau đây *sai*?

**A.** Việc xác định cấu trúc hồ sơ được thực hiện trước khi nhập và cập nhật hồ sơ vào máy tính

**B.** Việc xác định cấu trúc của hồ sơ khi biết được yêu cầu cần quản lý của chủ thể

**C.** Việc xác định cấu trúc hồ sơ được thực hiện cùng lúc với việc nhập và cập nhật hồ sơ vào máy tính

**D.** Khi xác định được chủ thể cần quản lý thì thu thập, tập hợp thông tin cần thiết từ nhiều nguồn khác nhau và lưu trữ chúng theo cấu trúc đã xác định.

**Câu 16:** Trong Access, khi nhập dữ liệu cho trường "noi\_sinh" dữ liệu lặp lại ở các bản ghi khác nhau, chẳng hạn: 'Tiên Phước, Quảng Nam'. Để đỡ tốn thời gian nhập dữ liệu, các em thiết lập giá trị 'Tiên Phước, Quảng Nam' cho trường "noi\_sinh" tại ?

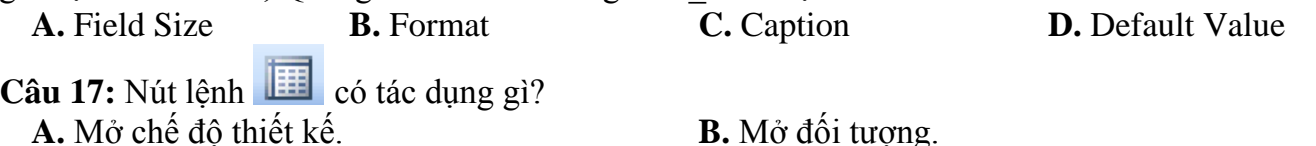

**C.** Mở chế độ trang dữ liệu. **D.** Tạo đối tượng mới.

**Câu 18:** Phát biểu *đúng* khi nói về người quản trị CSDL?

**A.** Có hiểu biết sâu về phần cứng, phần mềm, môi trường hệ thống; Đạo đức tốt, đáng tin cậy; Có tinh thần trách nhiệm cao;

**B.** Có đạo đức tốt, đáng tin cậy; **C.** Có tinh thần trách nhiệm cao;

**D.** Có khả năng khai thác tốt CSDL

**Câu 19:** Xét bảng HOC\_SINH. Để lọc danh sách học sinh có điểm môn Toán từ 8 trở lên, thực hiện lọc theo mẫu, trong trường "Toan" ta gõ vào:

**A.** ≥8 **B.** >=8 **C.** Không làm được **D.** 8 **Câu 20:** Cơ sở dữ liệu (CSDL) là:

**A.** Tập hợp dữ liệu có liên quan với nhau theo một chủ đề nào đó được ghi lên giấy.

**B.** Tập hợp các dữ liệu có liên quan với nhau, chứa thông về một tổ chức nào đó được lưu trên các thiết bị nhớ để đáp ứng nhu cầu khai thác thông tin của nhiều người.

**C.** Tập hợp dữ liệu chứa đựng các kiểu dữ liệu: ký tự, số, ngày/giờ, hình ảnh... của một chủ thể nào đó.

**D.** Tập hợp dữ liệu có liên quan với nhau theo một chủ đề nào đó được lưu trên máy tính điện tử.

**Câu 21:** Hệ quản trị CSDL là:

**A.** Tập hợp các dữ liệu có liên quan

**B.** Phần mềm dùng tạo lập, lưu trữ và khai thác một CSDL

**C.** Phần mềm dùng tạo lập, lưu trữ một CSDL

**D.** Phần mềm để thao tác và xử lý các đối tượng trong CSDL

**Câu 22:** Có mấy bước chính để xây dựng một CSDL?

**A.** 2 **B.** 3 **C.** 1 **D.** 4

**Câu 23:** Bước đầu tiên của công việc tạo lập hồ sơ là:

**A.** Xác định cấu trúc hồ sơ. **B.** Thu thập thông tin cần quản lí.

**C.** Xác định chủ thể cần quản lí. **D.** Tạo bảng biểu gồm các cột và dòng chứa hồ sơ. **Câu 24:** Cho biết đây là loại đối tượng gì và đang ở chế độ làm việc nào trong Access?

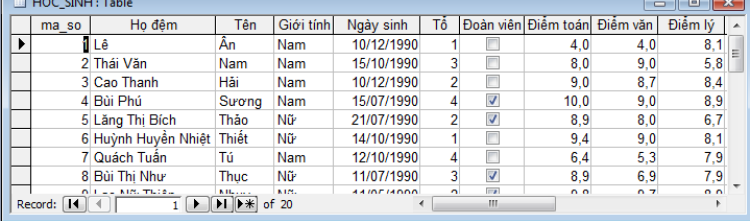

**A.** Bảng - trang dữ liệu **B.** Biểu mẫu - thiết kế

**C.** Mẫu hỏi- trang dữ liệu **D.** Báo cáo - thiết kế

**Câu 25:** Chỉnh sửa dữ liệu là:

**A.** Thay đổi độ rộng của trường. **B.** Thay đổi giá trị một trường của một bản ghi.

**C.** Thay đổi cách hiển thị dữ liệu các bản ghi của bảng. **D.** Thay đổi kiểu dữ liệu trường. **Câu 26:** Khai thác hồ sơ bao gồm các việc sau: **A.** Xác định cấu trúc hồ sơ; Sắp xếp; Thống kê; Lập báo cáo **B.** Tạo lập; Cập nhật hồ sơ; Thống kê; Lập báo cáo **C.** Sắp xếp; Tìm kiếm; Thống kê; Lập báo cáo **D.** Tạo lập hồ sơ; Sắp xếp; Thống kê; Lập báo cáo **Câu 27:** Các thành phần của hệ CSDL gồm: **A.** Con người, phần mềm ứng dụng, hệ QTCSDL, CSDL. **B.** Con người, CSDL, phần mềm ứng dụng. **C.** CSDL, hệ QTCSDL, phần mềm ứng dụng. **D.** CSDL, hệ QTCSDL. **Câu 28:** Khi xây dựng một CSDL của một tổ chức, công việc lựa chọn hệ quản trị CSDL được thực hiện ở bước nào? **A.** Thiết kế **B.** Khai thác **C.** Kiểm thử **D.** Khảo sát **Câu 29:** Trong khi nhập dữ liệu cho bảng, muốn chèn thêm một bản ghi mới, ta thực hiện : *Insert .*.......... **A.** Record **B.** Rows **C.** New Record **D.** New Rows **Câu 30:** Khi chọn dữ liệu cho các trường chỉ chứa một trong hai giá trị như: trường "gioitinh", trường "Doanvien",...nên chọn kiểu dữ liệu nào để sau này nhập dữ liệu cho nhanh? **A.** Yes/No **B.** Text **C.** Auto Number **D.** Number **Câu 31:** Cho các bước sau, để tạo CSDL mới trong CSDL Access, ta thực hiện theo trình tự: (1)Chọn File  $\rightarrow$  New (2)Nhập tên CSDL (3)Chọn Blank DataBase (4)Chọn Create **A.**  $1 \rightarrow 3 \rightarrow 4 \rightarrow 2$  **B.**  $1 \rightarrow 2 \rightarrow 3 \rightarrow 4$  **C.**  $1 \rightarrow 2 \rightarrow 4 \rightarrow 3$  **D.**  $1 \rightarrow 3 \rightarrow 2 \rightarrow 4$ **Câu 32:** Để sắp xếp dữ liệu trường nào đó tăng dần ta chọn biểu tượng nào sau đây? **A.** Biểu tượng  $\frac{A}{2}$  **B.** Biểu tượng **A C.** Biểu tượng **E D.** Biểu tượng <del>A</del> **Câu 33:** Trong Access, để xem thông tin theo một số điều kiện nào đó thì sử dụng đối tượng: **A.** Bảng **B.** Biểu mẫu **C.** Báo cáo **D.** Mẫu hỏi Câu 34: Hoạt động nào sau đây có sử dụng CSDL? **A.** Quản lí học sinh trong nhà trường. **B.** Bán vé máy bay. **C.** Bán hàng. **D.** Bán hàng, Bán vé máy bay, Quản lí học sinh trong nhà trường **Câu 35:** Trong Access, có mấy đối tượng chính mà các em được học trong chương trình 12? **A.**  $5$  **B.**  $4$  **C.**  $3$  **D.**  $2$ **Câu 36:** Một bảng gồm các trường: Số báo danh, Họ tên, Ngày sinh, Giới tính, Điểm số. Hãy xác định kiểu dữ liệu phù hợp cho các trường và đâu là khóa chính? **A.** AutoNumber, Text, Date/Time, Yes/No, Number; Số báo danh **B.** Number, Text, Day/Time, Yes/No, Number; Số báo danh **C.** Number, Text, Date, Yes/No, Number; Họ tên **D.** Number,Text, Date/Time, Yes/No, AutoNumber; Ngày sinh **Câu 37:** Để đặt kích thước cho trường "ho\_ten" là 40. Chúng ta thiết lập tại thuộc tính ? **A.** Format **B.** Field size **C.** Default Value **D.** Caption **Câu 38:** Trong hệ quản trị CSDL, ngôn ngữ nào người dùng diễn tả được yêu cầu cập nhật và khai thác thông tin? **A.** Ngôn ngữ lập trình **B.** Ngôn ngữ hỏi có cấu trúc. **C.** Ngôn ngữ định nghĩa dữ liệu **D.** Ngôn ngữ thao tác dữ liệu **Câu 39:** Để lưu trữ và khai thác thông tin bằng máy tính cần phải có: **A.** Các thiết bị vật lí **B.** Hệ CSDL, các thiết bị vật lí **C.** CSDL, Hệ QTCSDL, các thiết bị vật lí **D.** Hệ QTCSDL **Câu 40:** Một người đang tìm mua vé máy bay trực tuyến của hãng Vietnam Airline. Người đó đã sử dụng chức năng nào của hệ quản trị CSDL thông qua dịch vụ được hãng Vietnam Airline cung

cấp?

**A.** Kiểm soát, điều khiển truy cập vào CSDL. **B.** Tạo lập CSDL. **C.** Quản lý tập tin dữ liệu. **D.** Cập nhật và khai thác dữ liệu. **Câu 41:** Để tạo biểu mẫu ta chọn đối tượng nào trên bảng chọn đối tượng? A. Queries B. Forms C. Tables D. Reports **Câu 42:** Trong Access, ta có thể sử dụng biểu mẫu để : A. Tính toán cho các trường tính toán B. Sửa cấu trúc bảng C. Xem, nhập và sửa dữ liệu D. Lập báo cáo **Câu 43:** Trong Access, muốn tạo biểu mẫu theo cách dùng thuật sĩ, ta chọn: A. Create form for using Wizard B. Create form by using Wizard C. Create form with using Wizard D. Create form in using Wizard **Câu 44:** Trong Access, muốn tạo biểu mẫu theo cách tự thiết kế, ta chọn: A. Create form in Design View B. Create form by using Wizard C. Create form with using Wizard D. Create form by Design View **Câu 45:** Các thao tác thay đổi hình thức biểu mẫu, gồm: A. Thay đổi nội dung các tiêu đề B. Sử dụng phông chữ tiếng Việt C. Di chuyển các trường, thay đổi kích thước trường D. Cả A, B và C đều đúng **Câu 46:** Chỉnh sửa biểu mẫu (thay đổi hình thức biểu mẫu) chỉ thực hiện được ở chế độ: A. Thiết kế B. Trang dữ liệu C. Biểu mẫu D. Thuật sĩ **Câu 47:** Trong chế độ thiết kế của biểu mẫu, ta có thể: A. Sửa đổi thiết kế cũ B. Thiết kế mới cho biểu mẫu , sửa đổi thiết kế cũ C. Thiết kế mới cho biểu mẫu, xem hay sửa đổi thiết kế cũ D. Thiết kế mới cho biểu mẫu, xem hay sửa đổi thiết kế cũ, xem, sửa, xóa và nhập dữ liệu **Câu 48:** Để làm việc trong chế độ thiết kế của biểu mẫu, ta thực hiện: A. Chọn biểu mẫu rồi nháy nút **Lesign** B. Chọn biểu mẫu rồi nháy nút **Lesign** hoặc nháy nút nếu đang ở chế độ biểu mẫu C. Chọn biểu mẫu rồi nháy nút **Lesion** và nháy nút nếu đang ở chế độ thiết kế D. Chon biểu mẫu rồi nháy nút **ng Open** hoặc nháy nút nếu đang ở chế đô thiết kế **Câu 49:** Để làm việc trong chế độ biểu mẫu, ta không thực hiện thao tác nào sau đây? A. Nháy đúp chuột lên tên biểu mẫu B. Chọn biểu mẫu rồi nháy nút **thể Open** C. Nháy nút nếu đang ở chế độ thiết kế D. Nháy nút  $\overline{5}$ , nếu đang ở chế độ thiết kế **Câu 50:** Cho các thao tác: (1) Gõ tên cho biểu mẫu rồi nháy Finish

(2) Chọn đối tượng Form trong bảng chọn đối tượng rồi nháy đúp vào Create form by using wizard

(3) Chọn kiểu cho biểu mẫu rồi nhấn Next

(4) Chọn cách bố trí biểu mẫu rồi nhấn Next

(5) Trong hộp thoại Form Wizard, chọn bảng (hoặc mẫu hỏi) từ ô Tables/Queries, tiếp theo là chọn các trường đưa vào biểu mẫu rồi nhấn Next

Trình tự các thao tác để có thể thực hiện tạo biểu mẫu bằng cách dùng thuật sĩ sẽ là:

 $A (2) \rightarrow (5) \rightarrow (3) \rightarrow (4) \rightarrow (1)$  B. A  $(2) \rightarrow (5) \rightarrow (4) \rightarrow (3) \rightarrow (1)$ 

C.  $(5) \rightarrow (2) \rightarrow (3) \rightarrow (4) \rightarrow (1)$  D. A  $(2) \rightarrow (3) \rightarrow (4) \rightarrow (5) \rightarrow (1)$ 

Đáp án

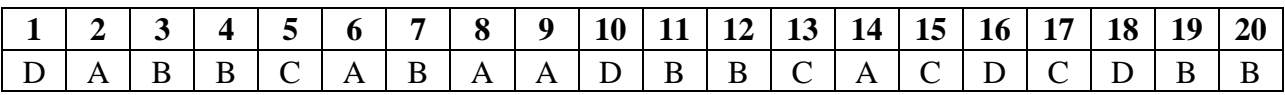

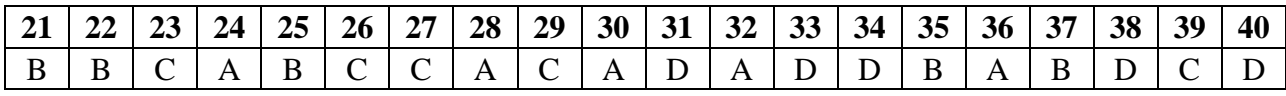